**鎌倉市・かまくら主婦'Sネットワーク主催(市民協働事業) 2022年度「女性のセカンドキャリアステップセミナー」**

第3回 開催レポート

ネットショップの作成・編集

 $\sim$  HTML/CSS 基礎編  $\sim$ 

9月16日(金) 10:00~12:00 オンライン開催(参加費無料)

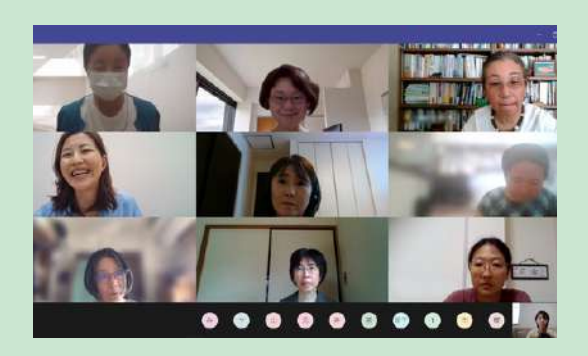

text by Yumi Hara

第1部「ネットショップサイト制作の基礎」 ㈱みなるき 片岡美紀 講師

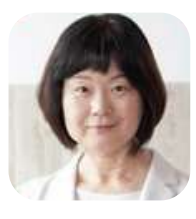

ネットショップサイト作成のためのプログラ ミング言語習得の基礎編として、第3回ではサ イトデザインに必要なHTML/CSS、第4回では 動きを作るJavaScriptについて学びます。

### HTML/CSS学習の先にある仕事の種類 HTML/CSSはできる人が多く仕事がないので

ショッピングサイト(ECサイト)制作は、初 心者によるサイト制作から高度なプログラミン グによるサイト構築まで、仕事に幅広い種類が あります。また、EC事業者(店舗)での仕事は サイト構築だけでなく、商品登録、画像の準 備、受発注、発送業務など多岐にわたります。

HTML/CSSは今日の2時間で習得できる内容 ではありませんので、こんな感じなんだなと 知ることから始めましょう。その上で興味の ある方には学習法などをお伝えします。

はという話を耳にしますが、実際は多くの種類 のサイト構築やプログラミングに使われている 言語のため、人手が不足しています。と同時に きちんとできる人に仕事が集中しています。

学習ではひとつひとつを確実に理解・実践し その先のより高度な言語習得やスキルアップ、 仕事の獲得につなげていきましょう。

### ■ URLとはWebサイトの住所(1つのWebページに1つのURL)

Webページの中のテキストや画像にURLの情報を設置し呼び出すことができます。(=リンク、 ハイパーリンク)プロトコルやドメインなど各パーツの役割も確実に理解していきましょう。

・・・・・・・・・・・・・・・・・・・・・・・・・・・・・・・・・・・・・・・・・・・・・・・・・・・・・

## http://www.example.com/sample/index.html プロトコル ドメイン ディレクトリ (フォルダー名) ファイル名

### ■ HTMLとはWebの文字情報を指定するマークアップ言語

Webデザインをブラウザで表示されるようにコーディングするための言語がHTML/CSS、 JavaScriptです。HTML(Hypertext Markup Language)はブラウザーに表示したい文字にタグと呼 ばれるマークをつけて意味を与える言語。WebサイトはHTMLを土台として作成されており、正し い構造で作成しプログラムで動かしやすいサイトを作ることがWeb制作者の仕事といえます。

# 第2部「実践 Visual Studio CordでHTML/CSSを書こう」

# STEP 1 プログラミング学習の準備をしよう

## 1 Visual Studio Cord (VS Code) をダウンロード (DL) する

Microsoft「Visual Studio Cord」サイトからDLしセットアップ。 ➡日本語表示にする。(なっていない場合は拡張機能をDL) **→拡張機能Live Server(入力したHTMLコードのブラウザ表示** を確認するための機能)をDLする。

## データ保存のためのフォルダを作成する

作成したHTMLファイルや画像データを保存するフォルダを作る。 研修のためデスクトップに[lesson]、その中に[image][style]を作成。

## VSCodeでフォルダを開きHTMLファイルを作成する

VS Codeエクスプローラー「フォルダを開く」⇒[lesson] を選択➡表示された[lesson]の横にある「新しいファイ ル」を選択しファイルに「index.html」と名前を付ける。

## (4) index.htmlにHTMLの基本を入力する

index.htmlを選択し右側のエディター(作業画面)に「!」を入力 ➡ キーボード 「Enter」または「Tab」キーを押下すると、HTMLの基本のコードが自動入力される。 \*言語指定「lang」をデフォルトの「en」(英語)から「ja」(日本語)に書き直す。

# STEP 2 HTMLの構造とタグを理解しコンテンツをコーディングしよう

・・・・・・・・・・・・・・・・・・・・・・・・・・・・・・・・・・・・・・・・・・・・・・・・・・・・・

## 1<sup>-</sup> <!DOCTYPE html> <html lang="jp">  $2$   $\frac{\text{8}}{\text{8}}$   $\frac{\text{8}}{\text{8}}$ <meta charset="UTF-8"> <meta http-equiv="X-UA-<meta name="viewport" <title>Document</title> </head> <body> **4**/body> /html>

## ■ HTMLの基本構造<head>と<body>

HTMLの構造として、

**1** HTMLの宣言 **2** HTMLの記述 があります。

HTMLの記述の中に<head>と<body>を記述し ます。タグによる入れ子構造になっています。

<mark>3</mark> <head> ブラウザーにわたす情報を置く場所

**4 <body>** ユーザーが実際に見たり操作したり できる表示の領域。表示させたいコ ンテンツはbodyタグ内に書く

HTMLのタグは100種類ほどで記述ルールもわかり やすい言語です。ブラウザに表示されるbody部分 だけでなくheadの役割も正しく理解しましょう。

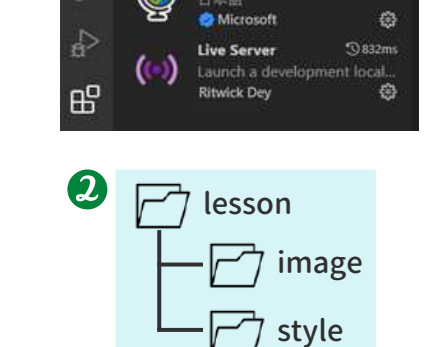

3 77 TAULE) 编集(E) 選択(S) 杂示(V) 移動

Marketplace で拡張機能を検索する

Japanese Language Pack f...

拡張機能

▽ インストール済み

 $= 0.8$ 

 $\boldsymbol{a}$ 

Q

 $\Omega$ 

٩ŷ

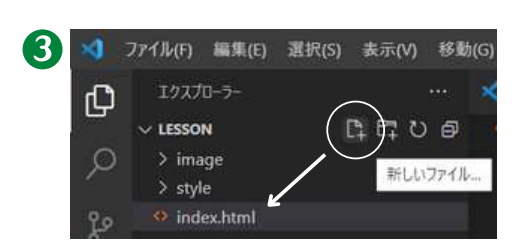

#### ■HTMLの基本の書き方

開始タグと終了タグでコンテンツ内容を囲み ます。タグのひとかたまりを要素と呼び、タ グ名は半角英数字で書きます。(例外として、 終了タグがない要素 = void要素もあります。)

#### ■タグに情報を書き加える

開始タグに属性(Attribute)を加えることで 付加情報が与えられます。属性名+属性値を あわせて属性と呼び、属性値は「"」(ダブル クォート)で囲みます。

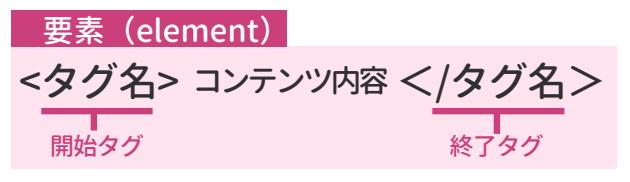

\*void要素例 … <img>画像、<br>改行、<hr>罫線、など。

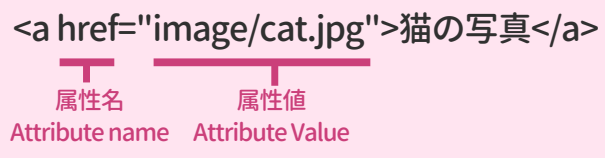

\*<a>タグ … Anchor(アンカー)の略。リンクの出発点や到達 点を指定する。\*<href>属性…リンク先の場所を指定する属性。

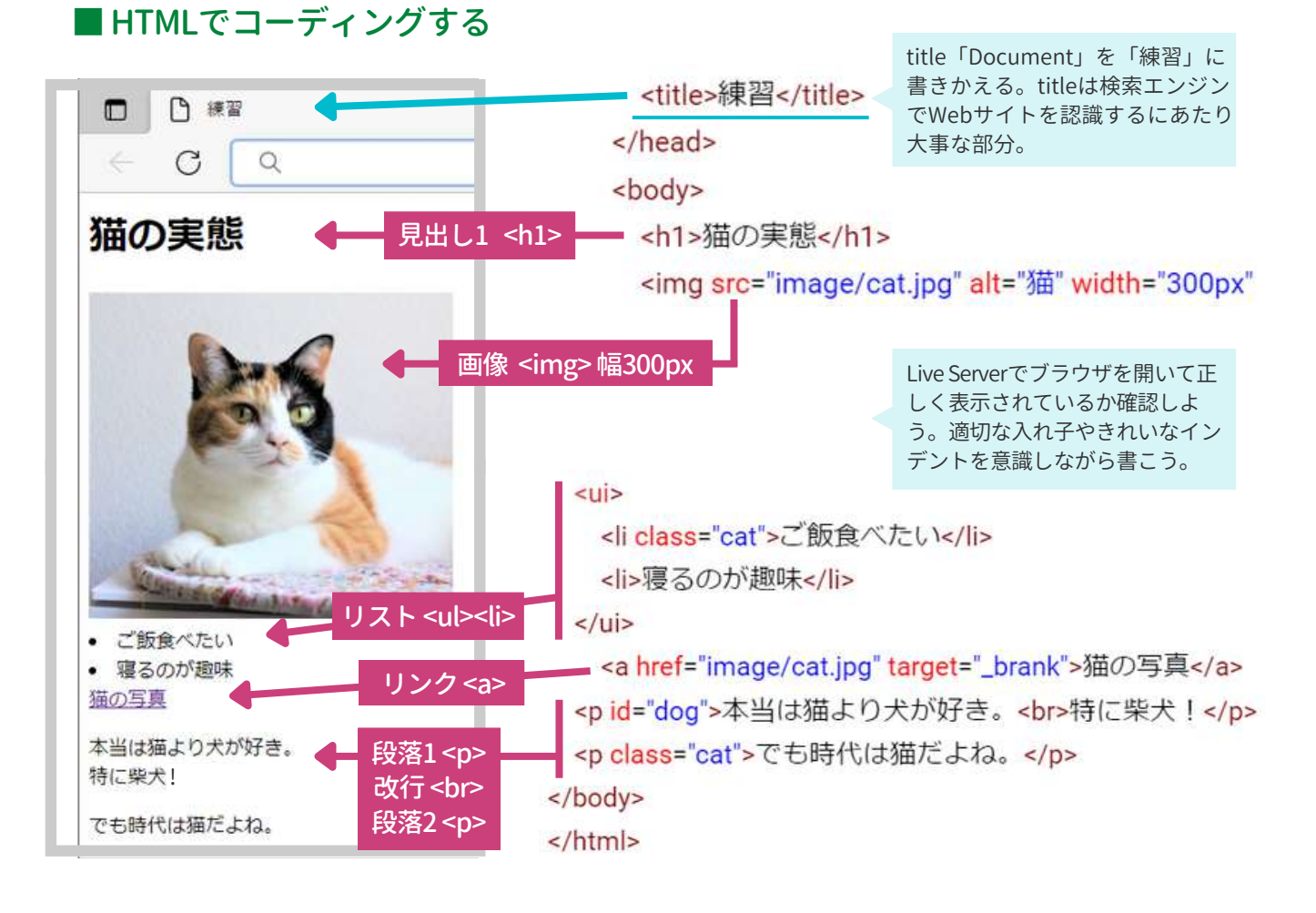

#### タグに名前を付けるための属性<class>と<ID> チェック!

段落を指定するpタグは数多く使われます。 そのためどのpタグを指すのかわかるように class属性とID属性を使って名前をつけます。 classは複数、IDはひとつにしかつけられない <class>…同じひとつのページの中に複数の 名前がつけられる <ID>…ひとつのページにひとつ名前をつける

ということを知らずにコーディングすると、そ の後のCSS、Javascriptなどで、ある特定の部 分だけ色を変えたい時にエラーが発生する可能 性があります。HTMLの基礎は学びやすい内容 ですが、きちんと学ばないと次の段階が難しく 感じられてしまいます。名前の付け方も含めて ひとつずつしっかりと身につけましょう。

### ■ デザインを指定するCSSの3つの適用方法

スタイルシート (CSS: Cascading Style Sheets) はWebサイトに色を付ける、文字の大きさを変え る、余白を指定するなど、デザインのスタイルを指定するための言語です。HTMLで作成したWeb サイトにCSSを適用させる方法は大きく3つあります。

## CSSファイルを読み込む <head>内に

「\*\*.css」の拡張子がついたCSSファイルを 作成し、HTMLファイルに読み込ませるWebサ イトを作成する際のもっとも一般的な方法。 CSSファイルは<link>タグを使って指定する。

① [style]フォルダに「style.css」を作成

② index.htmlの<head></head>内に

「style.css」を読み込むコードを書く。

<link rel="stylesheet" href="\*\*.css">

### ■ CSSの基本の書き方

学習の まとめ

CSSの基本は、セレクター(どこの)、プロパティ(何を)、値(どう するか)の3つの部分を指定することです。セレクターでCSSに よるデザイン指定をどのHTML要素に適用するのかを、プロパ ティと値で具体的な内容を指定します。 セレクター{ プロパティ: 値; }の形で書くのが基本です。

いろいろなプロパティを使って、デザインを表現していきましょう。

HTML/CSSを学習する上で、「拡張子」「サイトのリンク先アドレスを指定するパス (絶対パスと相対パス)」「入れ子構造」「class属性とID属性」「CSSセレクターによ る要素の指定方法」など、確実に覚える必要のある部分やつまづきやすいポイントが あります。コードを書きその都度ブラウザ表示を確認しながら学習を進めましょう。

#### 実践を通してスキルアップしよう チェック!

プログラミングはスキルレベルによって仕 事に幅があります。まず仕事をもらえるクラ イアントと接点を持ち、ECサイトでの商品の 登録などHTML/CSSの知識を必要としないレ ベルから始めて、実務の中で少しずつスキル アップすることができます。

プログラミングを仕事にするまでには学習 の積み重ねと実践の場が必要です。スキルは 後からついてくるので、ぜひ実務にチャレン ジしてみてくださいね。

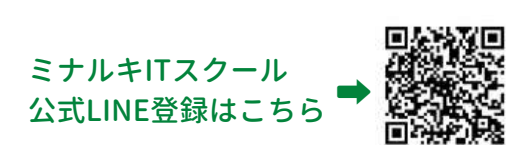

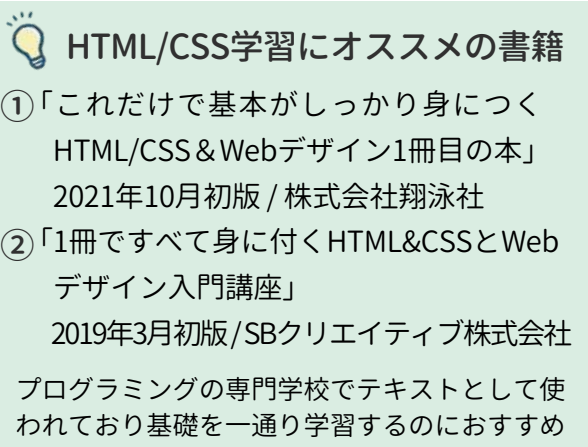

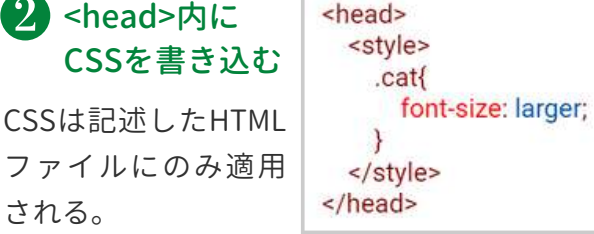

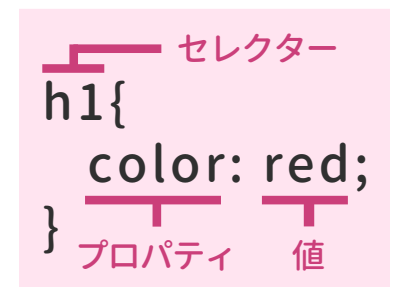

ファイルにのみ適用 される。 style属性を指定する

HTMLタグに直接CSSのstyle属性を書き込む。

<h1 style="font-size: 30px;">猫の実態</h1>

直接書かれたタグにのみ適用される。

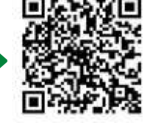

★ 第4回は10月21日(金)に開催します!